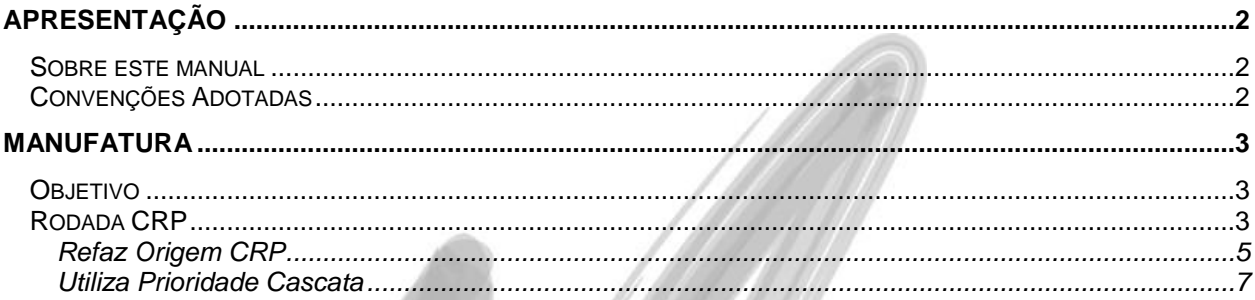

# <span id="page-1-0"></span>**Apresentação**

### <span id="page-1-1"></span>*Sobre este manual*

O intuito deste material é somente servir como um guia de utilização do sistema. Nele, você encontrará uma breve descrição da utilização de cada cadastro ou processo, dicas dos principais atributos, além de exemplos.

## <span id="page-1-2"></span>*Convenções Adotadas*

Um sinal de adição (+) entre duas teclas significa que você deve pressionar essas teclas simultaneamente. Por exemplo, "pressione ALT+TAB" significa que você deve manter a tecla ALT pressionada enquanto pressiona TAB.

Os ícones a seguir identificam os diferentes tipos de texto que podem ser encontrados neste material:

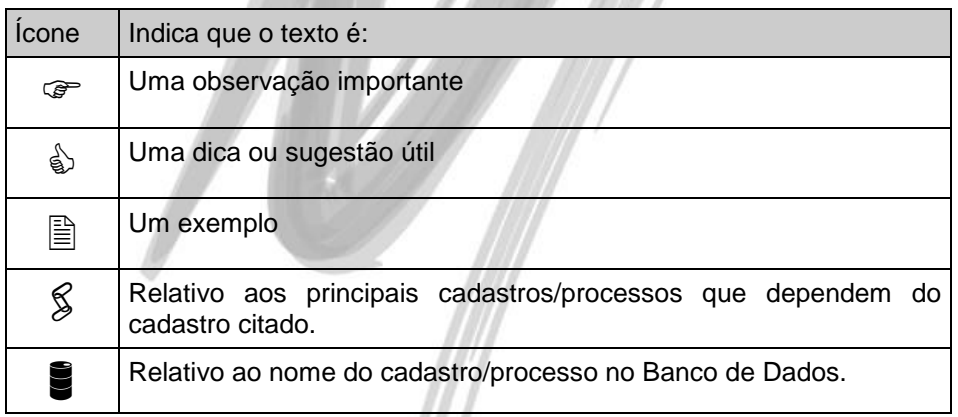

## <span id="page-2-0"></span>**Manufatura**

### <span id="page-2-1"></span>*Objetivo*

O objetivo dessa implementação é permitir alterar o planejamento de materiais de acordo com a Prioridade do CRP e permitir a criação de prioridades em cascata para um determinado conjunto de Ordens.

#### <span id="page-2-2"></span>*Rodada CRP*

A partir de agora, Para executar a Rodada de CRP, é possível definir as seguintes parametrizações:

- Refaz Origem CRP: com essa opção marcada, é possível alterar a ordem de vinculação de um conjunto de ordens, fazendo com que a prioridade da Ordem seja considerada pelo CRP, ao invés da Data de Necessidade que é levada em conta pelo MRP.
- Utiliza Prioridade Cascata: com essa opção, é possível criar Prioridades diferenciadas para itens filhos de um conjunto de Ordens, fazendo com que a Ordem filha tenha a Prioridade da "Ordem Pai -1". É possível também identificar qual o intervalo de Prioridades que serão considerados para montar esse cascateamento.

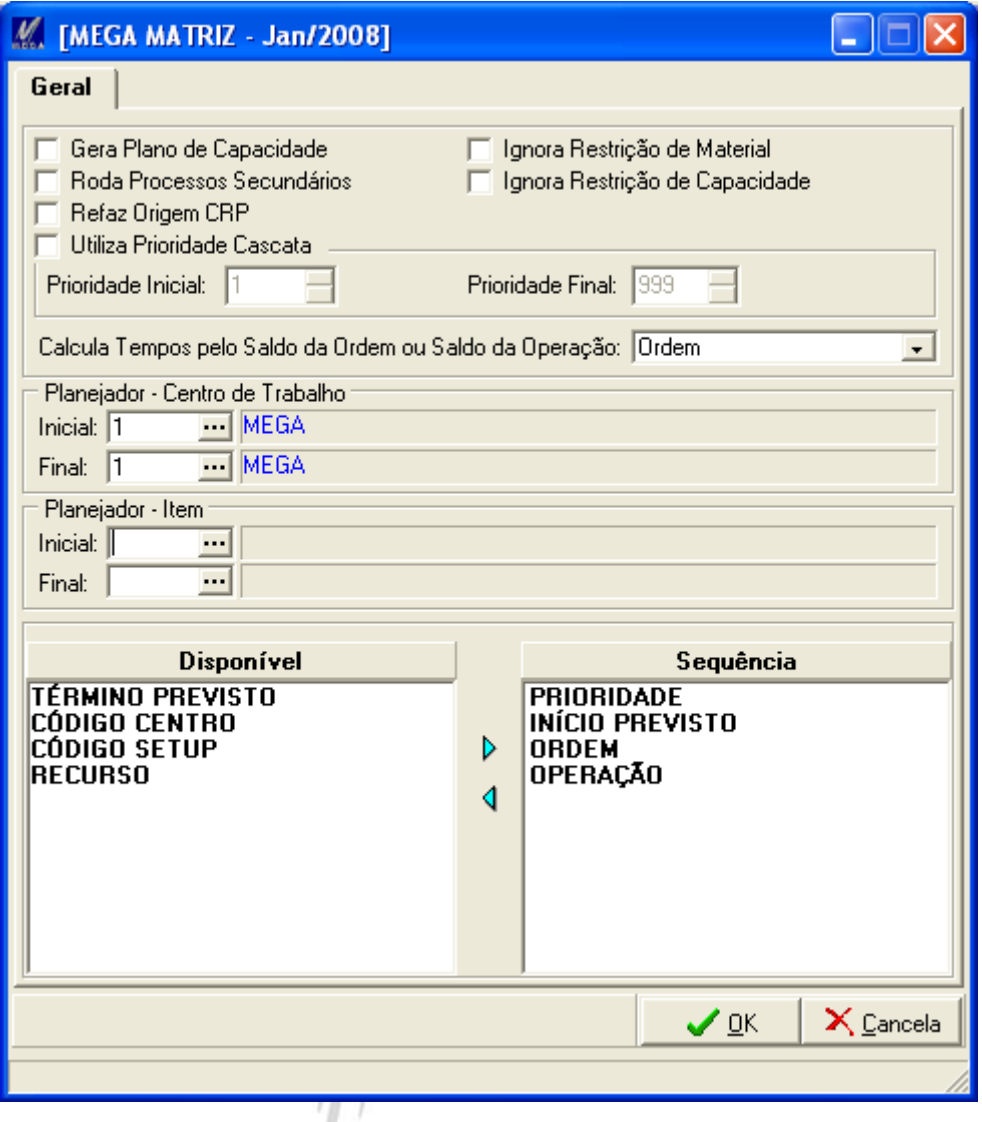

**Figura 1: Visão da Nova tela para Rodada de CRP**

#### <span id="page-4-0"></span>**Refaz Origem CRP**

Tendo em vista que, a partir de agora, é possível realizar um replanejamento do que foi gerado pelo MRP, a visão do CRP ficará alterada e, com isso, as Origens do Tipo de Ordem serão redefinidas pelo CRP, da seguinte forma:

#### **Visão do Plano Detalhado pelo MRP:**

Item 999 -> Saldo em Estoque: 100

Política de Ordem: Quantidade Fixa

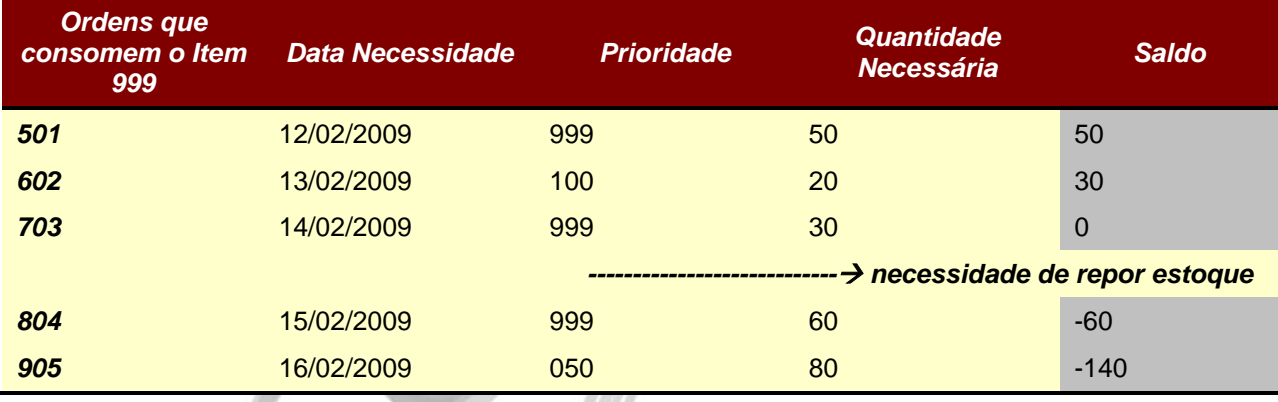

Após rodar o MRP, uma nova Ordem seria gerada para o Item 999. A quantidade dessa nova Ordem seria 140 e ela atenderia às Ordens 804 e 905 (na Origem dessa nova Ordem teriam as Ordens 804 e 905).

Porém essa visão não é interessante para o CRP, pois foi definida com maior Prioridade as Ordens 905 e 602. Já para o MRP a Data de Necessidade foi o fator condicional para o Plano ficar dessa forma.

#### **Nova Visão dos Vínculos após Rodar o CRP:**

Item 999 -> Saldo em Estoque: 100

Política de Ordem: Discreta

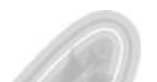

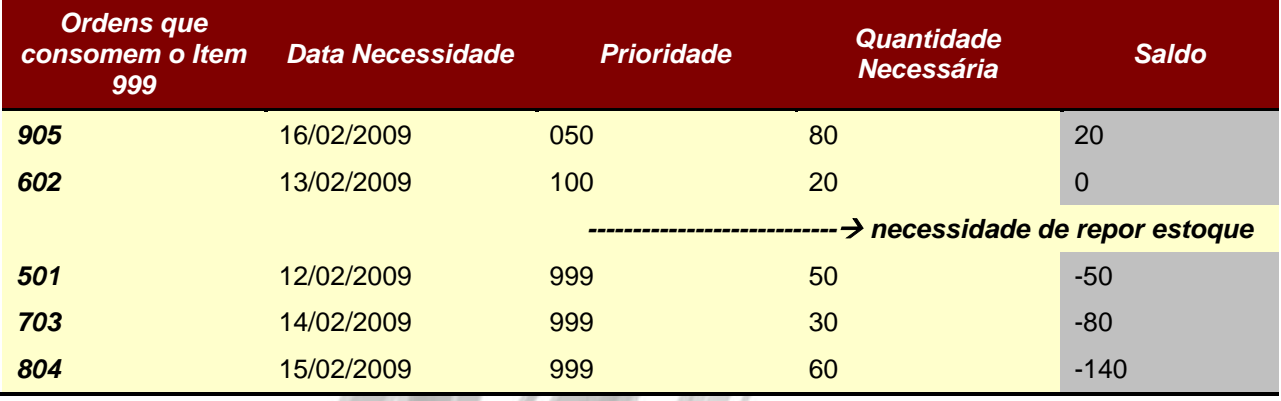

Após rodar o CRP, a Prioridade ficou sendo o fator condicional para o Plano ficar dessa forma.

E, com isso, a Ordem gerada pelo MRP terá três Ordens na sua Origem (Ordem 501, Ordem 703 e Ordem 804).

Dessa forma, a nova Ordem não ficará sendo batente para que a Ordem 905 que precisará ser alocada o quanto antes.

- *A Prioridade para as Ordens ainda é definida manualmente na tela de Ordens.*
- *Ainda não existe uma tela semelhante ao Plano Detalhado que mostre essa visão.*

#### <span id="page-6-0"></span>**Utiliza Prioridade Cascata**

Com essa opção, é possível cascatear a Prioridade de uma Ordem Pai (Ordens de Produto Acabado / Low Level Code 0) para as Ordens "filhas" ou dependentes, da seguinte forma:

Ordem 905 -> Prioridade 050;

Ordem 847 -> Prioridade 049 (essa Ordem possui a Ordem 905 na sua Origem);

Ordem 899 -> Prioridade 048 (essa Ordem possui a Ordem 847 na sua Origem);

E assim por diante...

Sendo assim, o algoritmo de CRP consegue realizar uma alocação mais exata das Ordens dentro dos Centros de Trabalho, pois as Prioridades estarão sendo respeitadas e já ficarão ordenadas.

Para que essa opção funcione corretamente é necessário alterar manualmente a Prioridade das Ordens de Produto Acabado. Feito isso e marcando essa opção, o sistema calculará qual a Prioridade ideal das Ordens "filhas" de acordo com o exemplo mostrado acima.

É possível também definir qual intervalo de prioridades serão considerados pela rotina do CRP. As Ordens de Produto Acabado fora desse intervalo não serão consideradas.

- *No caso de uma Ordem filha estar com dependência em mais de uma Ordem de Produto Acabado, a Ordem de Produto Acabado de menor Prioridade é que será considerada para a Ordem filha.*
- *O parâmetro funciona de maneira correta quando o Sequenciamento do CRP tem a Prioridade como primeira condição.*
- *Se nenhuma Prioridade de Ordem for alterada manualmente, ou seja, todas as Ordens de Produto Acabado tiverem Prioridade 999, o parâmetro também levará em conta o cascateamento, porém, o risco de haverem mais desalocações é maior.*